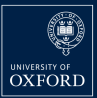

Mathematical Institute

### <span id="page-0-0"></span>Netgen-DMPlex and FEniCSx

P. E. FARRELL<sup>\*</sup>, U. ZERBINATI<sup>\*</sup>

\* Mathematical Institute University of Oxford

FEniCS 2023, Cagliari, 14th of June 2023

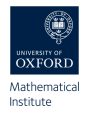

# January 2023  $\frac{1}{\sqrt{2}}$  First NetGen to DMPlex interface for Firedrake.

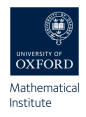

## January 2023  $\rightarrow$  First NetGen to DMPlex interface for Firedrake. March 2023  $\rightarrow$  PETSc DMPlex Transform wrapped in petsc4py.

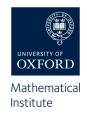

## January 2023  $\rightarrow$  First NetGen to DMPlex interface for Firedrake. March 2023  $\rightarrow$  PETSc DMPlex Transform wrapped in petsc4py. April 2023  $\rightarrow$  DMPlex to NetGen interface for NGSolve.

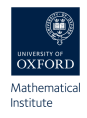

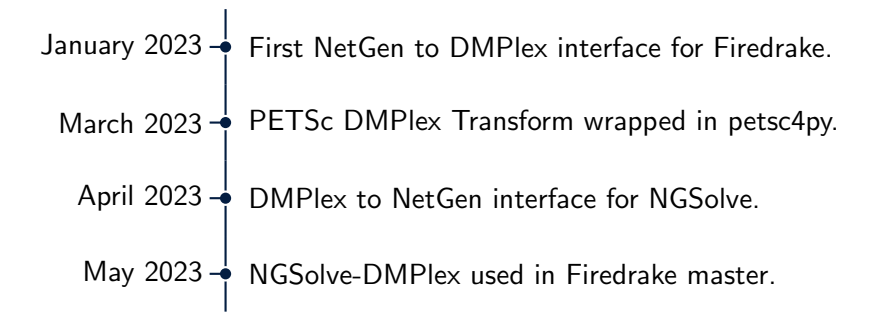

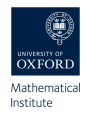

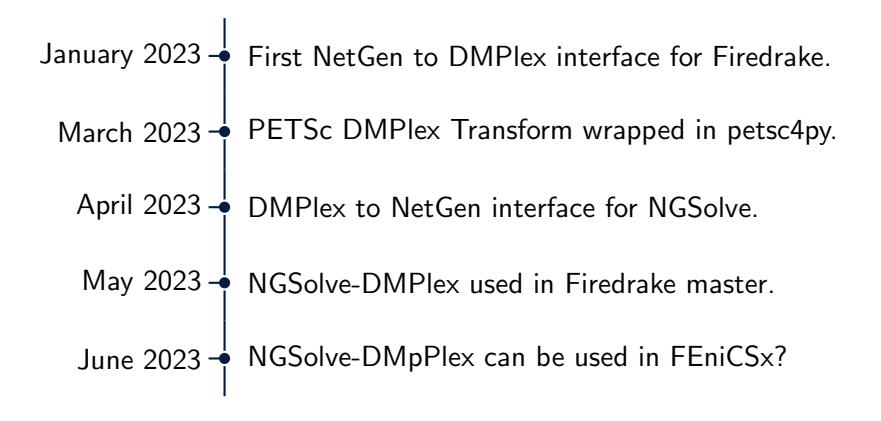

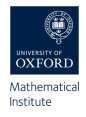

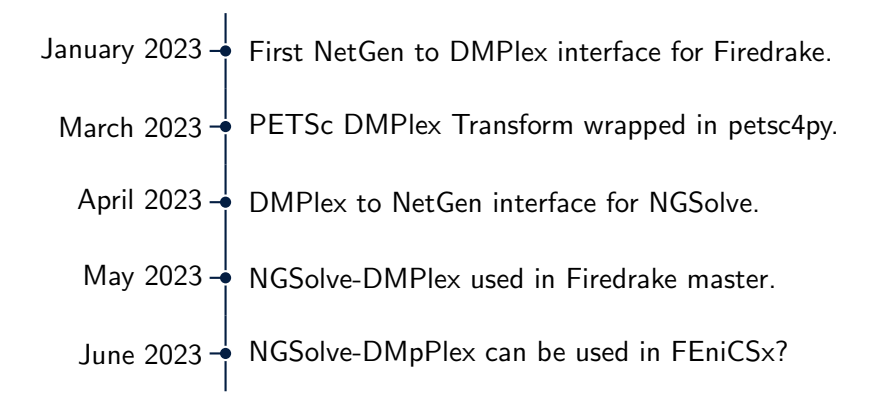

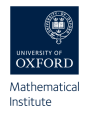

NetGen is an advancing front 2D/3D-mesh generator, with many interesting features. Among the most important:

- $\blacktriangleright$  Python wrapping (through pybind11),
- $\triangleright$  Multiple ways of describing the geometry to be meshed, i.e. its builtin Constructive Solid Geometry (CSG) and the Open Cascade Technology (OCCT) geometry kernel,
- $\triangleright$  Supports mesh refinement (also anisotropic mesh refinement).

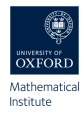

NetGen

#### pip install --pre ngsolve

NetGen/NGSolve can also be installed from source, just but be careful to link against the correct MPI.

#### PETSc

If you are using an external PETSc installation, it should be updated to include commit 654059db and text4aa747ac.

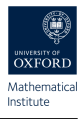

```
1 import netgen . gui
2 from netgen . geom2d import SplineGeometry
3 geo = SplineGeometry ()
4 \text{ geo. AddRectangle } ((0,0), (np. pi, np. pi))5 domain = ngsio . model_to_mesh ( geo , MPI . COMM_WORLD ,
      hmax = 0.25, gdim = 2)6 V = FunctionSpace (domain, ("CG", 3))7 u = Function (V , dtype = default_scalar_type )
8 u.interpolate (lambda x: x [0] * x [1])
9 integrand = form (u * dx)10 print (assemble_scalar (integrand))
11 with XDMFFile (domain.comm, "XDMF/triang.xdmf", "w") as
       xdmf :
12 xdmf.write_mesh ( domain )
```
#### **Getting Started - Unstructured Mesh**

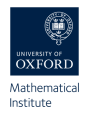

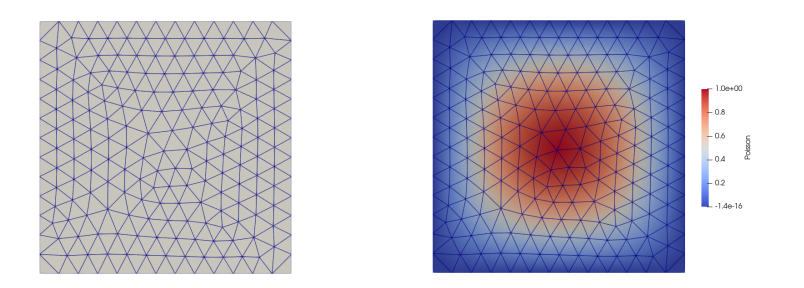

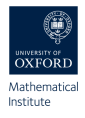

```
1 from netgen . geom2d import SplineGeometry
2 geo = SplineGeometry ()
3 \text{ geo. AddRectangle (p1 = (-1, -1), p2 = (1, 1), bc = "rectangle",
4 leftdomain =1 , rightdomain =0)
5 \text{ geo. AddCircle}(c = (0, 0), r = 0.5, bc = "circle",6 leftdomain =2 , rightdomain =1)
7 geo . SetMaterial (1 , " outer ")
8 geo. SetMaterial (2, "inner")
9 geo. SetDomainMaxH (2, 0.05)
10 domain = ngsio . model_to_mesh ( geo , MPI . COMM_WORLD ,
      hmax = 0.25, gdim = 2)11 with XDMFFile (domain.comm, "XDMF/csg2D.xdmf", "w") as
      xdmf :
12 xdmf . write_mesh ( domain )
```
#### **Getting Started - CSG 2D**

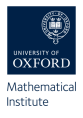

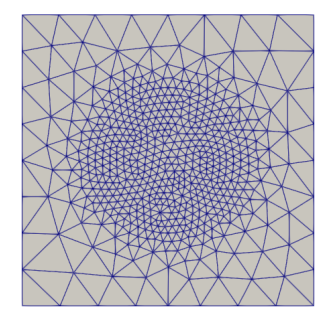

#### Getting Started – CSG 3D

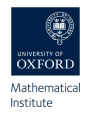

```
1 from netgen.csg import CSGeometry,
      Sphere , OrthoBrick , Pnt
2 \text{ geo} = \text{CSGeometry} ()
3 \text{ brick} = \text{OrthoBrick}(\text{Pnt}(-1, -1, -1), \text{Pnt})(1,1,1)4 sphere = Sphere (Pnt (0.5, 0.5, 0.5), 1)5 sphere . maxh (0.05)
6 geo . Add ( brick - sphere )
7 domain = ngsio.model_to_mesh (geo,
      MPI . COMM_WORLD , hmax =0.25 , gdim =3)
8 with XDMFFile ( domain . comm , " XDMF /
      csg3D . xdmf ", "w") as xdmf :
9 xdmf . write_mesh ( domain )
```
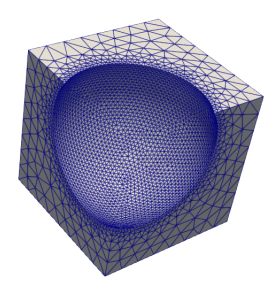

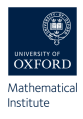

- ▶ Basic OCCT objects can be used in NetGen such as: Box, Cylinder, Point, Segment and ArcOfCircle.
- ▶ The fuse, cut and common operations between OCCT objects have been wrapped in NetGen.
- ▶ Transformation operations such as Move and Rotate have also been wrapped into NetGen.

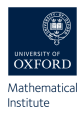

```
1 from netgen . csg import CSGeometry , Sphere , OrthoBrick ,
       Pnt
2 \text{ box} = \text{Box}(\text{Pnt}(0,0,0), \text{Pnt}(1,1,1))3 cyl = Cylinder (Pnt (1, 0.5, 0.5), X, r=0.3, h=0.5)4 solid1 = box + cyl
5 \text{ solid2} = \text{solid1}. Rotate (Axis ((0,0,0), Y), 180). Move
      ((2.5, 0.1.))6 solid = solid2 + solid1
7 geo = OCCGeometry ( solid )
8 domain = ngsio.model_to_mesh (geo, MPI.COMM_WORLD,
      hmax = 0.25, gdim = 3)9 with XDMFFile ( domain . comm , " XDMF / csg3D . xdmf ", "w") as
      xdmf :
10 xdmf.write_mesh ( domain )
```
#### The Open Cascade Technology Kernel

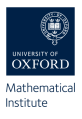

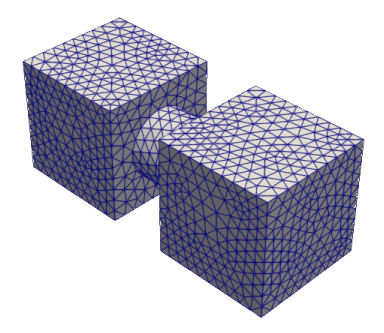

#### The OCCT Kernel – Poisson Problem

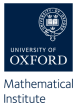

```
1 cy1 = Cylinder ((0,0,0), Z, r=0.01, h=0.03).faces [0]
2 heli = Edge (Segment ((0,0), (12*pi, 0.03)),
      cyl )
3 ps , vs , pe , ve = heli . start , heli .
                                                                  -1.10+00start_tangent , heli . end , heli .
                                                                  -0.8end_tangent
                                                                  -0.64 e1 = Segment ((0,0,-0.03), (0,0,-0.01))
                                                                  Lna
5 c1 = BezierCurve ([(0, 0, -0.01), (0, 0, 0), ps
                                                                  02-vs, ps]0.00 + 06 e2 = Segment ((0,0,0.04), (0,0,0.06))7 c2 = BezierCurve ([pe, pe+ve, (0, 0, 0.03),
      (0.0.0.04)])
8 spiral = Wire ([e1, c1, heli, c2, e2])
9 \text{ circ}, \text{coil} = \text{Face} (Wire ([Circle ((0, 0, -0.03),
       Z, 0.001])), Pipe (spiral, circ)
10 geo = OCCGeometry (coil)
```
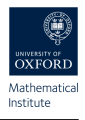

```
1 import netgen . gui
2 from netgen . geom2d import SplineGeometry
3 geo = SplineGeometry ()
4 geo . AddRectangle ((0 ,0) ,(1 ,1) )
5 tr = PETSc . DMPlexTransform () . create ( comm = PETSc .
     COMM_WORLD )
6 tr . setType ( PETSc . DMPlexTransformType . REFINETOBOX )
7 domain = ngsio . model_to_mesh ( geo , MPI . COMM_WORLD ,
     hmax = 0.2, gdim = 2, transform = tr)
8 with XDMFFile (domain.comm, "XDMF/quad.xdmf", "w") as
     xdmf :
```

```
9 xdmf.write_mesh ( domain )
```
#### PETSc Transform - Quad Mesh

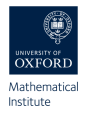

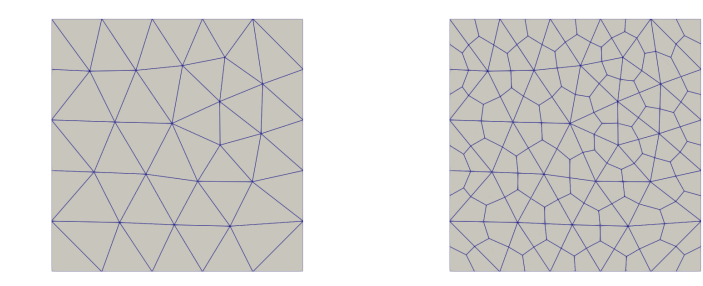

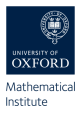

```
1 import netgen . gui
2 from netgen . geom2d import SplineGeometry
3 geo = SplineGeometry ()
4 geo . AddRectangle ((0 ,0) ,(1 ,1) )
5 tr = PETSc . DMPlexTransform () . create ( comm = PETSc .
     COMM_WORLD )
6 tr . setType ( PETSc . DMPlexTransformType . REFINEALFELD )
7 msh = ngsio . model_to_mesh ( geo , MPI . COMM_WORLD , hmax
     =0.01, gdim = 2, transform = tr)
```
#### PETSc Transform - Barycentric Refinement

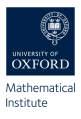

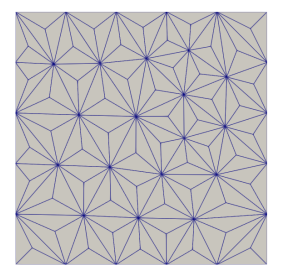

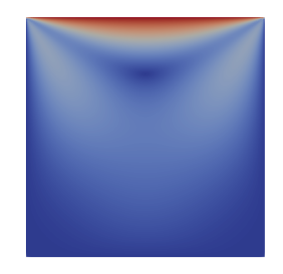

#### Anisotropic Refinement

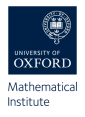

```
1 \text{ geo} = \text{CSGeometry} ()
2 box = OrthoBrick(Put (0,0,0), Pnt(1,1,1))3 \text{ top} = \text{Plane}(\text{Pnt}(0,0,0.52), \text{Vec}(0,0,1))4 bot = Plane (Pnt (0, 0, 0.48), Vec (0, 0, -1))
5 plate = box * top * bot
6 geo. Add ((box-top) . mat('air''))7 geo . Add ( plate . mat (" plate ") )
8 geo. Add ((box-bot) . mat('air''))9 geo . CloseSurfaces ( bot , top )
10 nmesh = geo. GenerateMesh (maxh=0.25)
11 def ngs_routine ( msh , geo ) :
12 ZRefinement (msh, geo); msh. Split2Tets ();
13 return msh , geo
14 domain = ngsio . model_to_mesh ( geo , MPI . COMM_WORLD ,
      hmax =0.25 , gdim =3 , transform = None , routine =
      ngs_routine )
```
#### **Anisotropic Refinement**

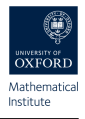

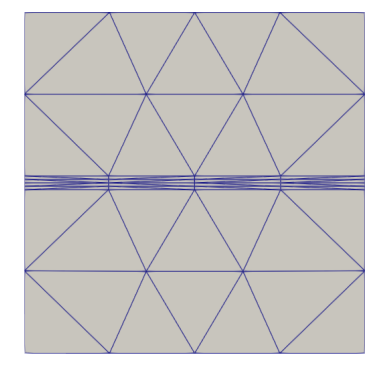

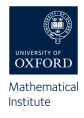

- $\triangleright$  It is now possible to describe the geometry using NetGen, this allows for **anisotropic** mesh refinement.
- $\blacktriangleright$  It is possible to use Open Cascade to describe a geometry, through NetGen.
- ▶ It is now possible to use DMPlex transformation in two and three dimensions. Such as Alfeld, Powell-Sabin refinements.